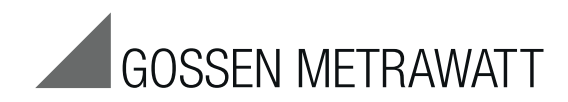

# PROFITEST | PRCD

Adapter zur normgerechten Prüfung von PRCDs durch Simulation von Fehlerfällen Adapter for Standards Compliant Testing of PRCDs adiplot for Standards Somphant Tooling of Frieds<br>by Simulating Faults 7/4.19

7/4.19

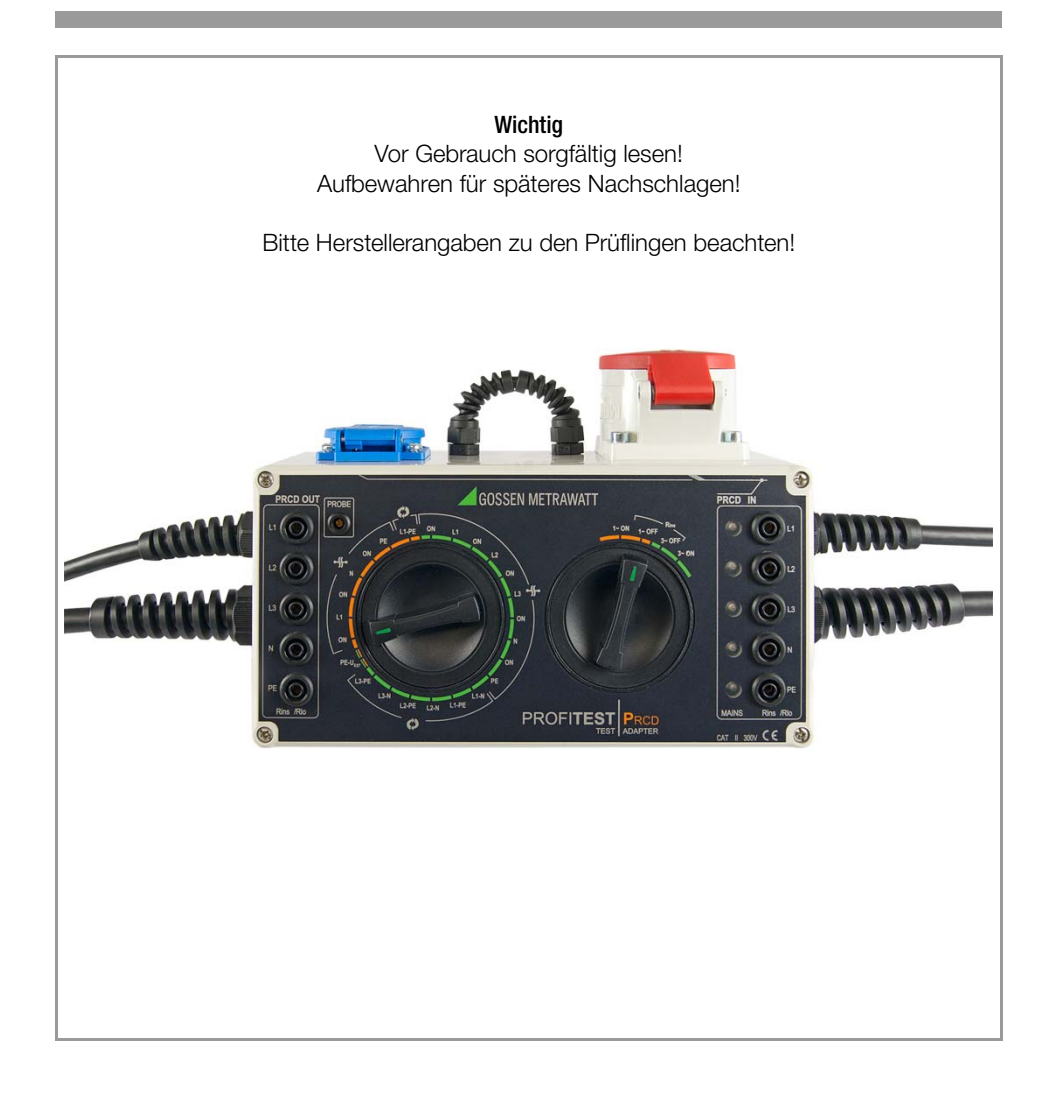

### **Anschlussübersicht**

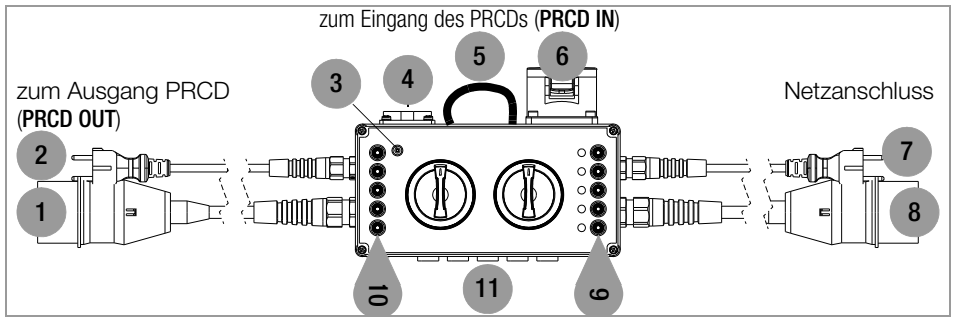

- 1 Kupplungsstecker zum Ausgang eines 3-phasigen PRCDs
- 2 Schukostecker zum Ausgang eines 1-phasigen PRCDs
- 3 Sondenanschluss zur Kontaktierung des PRCD-ON/OFF-Tasters
- 4 Schukosteckdose zum Eingang eines 1-phasigen PRCDs
- 5 Schleife zur Messung des Schutzleiterstroms mit einem Zangenstromwandler
- 6 CEE-Steckdose zum Eingang eines 3-phasigen PRCDs
- 7 Netzanschlussleitung mit Schutzkontaktstecker
- 8 3-Phasen-Netzanschlussleitung mit CEE-Netzsteckdose 1P+N+PE 16 A-6h
- 9 zu den Anschlussdosen (4) und (6) parallel geschaltete PRCD-Eingangsbuchsen zum Anschluss des PROFITEST MXTRA für die Schutzleiter- und Isolationsmessung
- 10 zu (1) und (2) parallel geschaltete PRCD-Ausgangsbuchsen zum Anschluss des PROFITEST MXTRA für die Schutzleiter- und Isolationsmessung
- 11 5 austauschbare Sicherungen

#### Bedienübersicht

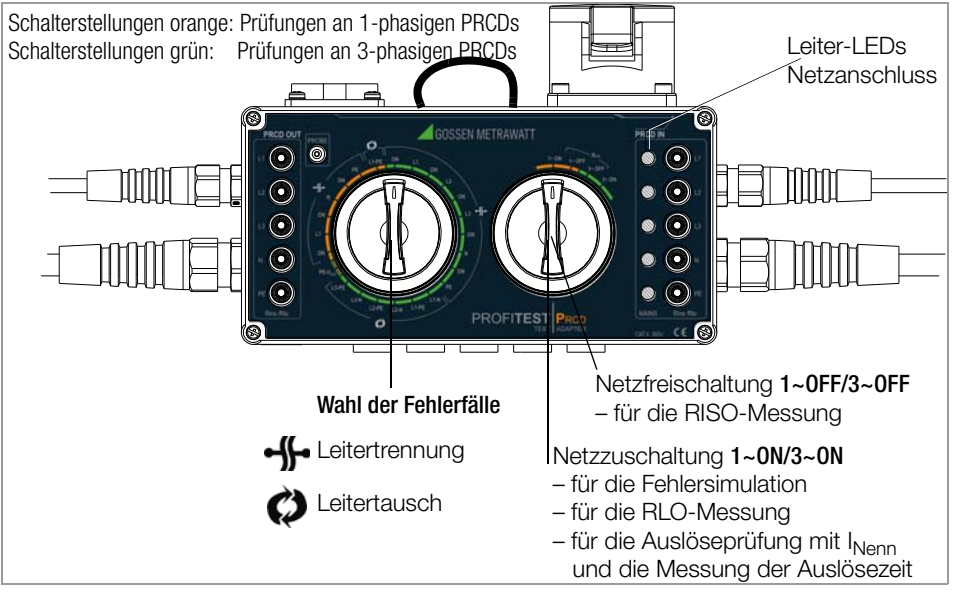

#### Bedeutung der Symbole auf dem Gerät

300 V CAT II maximal zulässige Spannung und Messkategorie zwischen den Anschlüssen und Erde Warnung vor einer Gefahrenstelle **!**

(Achtung, Dokumentation beachten !)

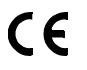

Europäische Konformitätskennzeichnung

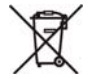

Das Gerät darf nicht mit dem Hausmüll entsorgt werden. Weitere Informationen zur WEEE-Kennzeichnung finden Sie im Internet bei www.gossenmetrawatt.com unter dem Suchbegriff **WEEE** 

#### Bedeutung der Symbole in der Anleitung

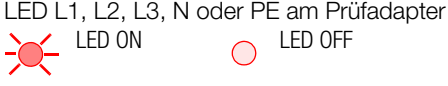

LED PRCD am Prüfling LED ON  $\sim$  LED OFF  $-\circ$ 

## Lieferumfang

- 1 Prüfadapter<br>1 Sondenleitur
- 1 Sondenleitung mit steckbarer Prüfspitze
- 1 Bedienungsanleitung

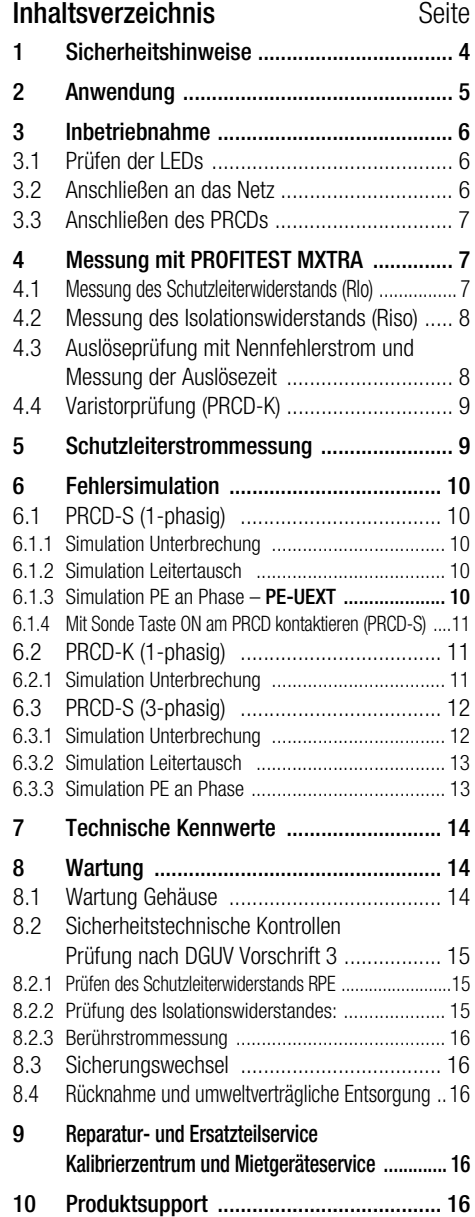

### <span id="page-3-0"></span>1 Sicherheitshinweise

Der Prüfadapter ist entsprechend den folgenden Sicherheitsbestimmungen gebaut und geprüft:

IEC/EN 61010-1 / VDE 0411-1, DIN VDE 0404, IEC/EN 61577 / VDE 0413-2,-4 / DIN EN 61557-16 / VDE 0413-16 (Entwurf) Nur bei bestimmungsgemäßer Verwendung ist die Sicherheit von Anwender, Prüfadapter und PRCD gewährleistet.

Lesen Sie die Bedienungsanleitung vor dem Gebrauch Ihres Prüfgeräts sorgfältig und vollständig. Beachten und befolgen Sie diese in allen Punkten. Machen Sie die Bedienungsanleitung allen Anwendern zugänglich.

#### Lesen Sie auch die Bedienungsanleitung des PROFITEST MXTRA und hier besonders die Kapitel zur Messung von  $R_{\text{LO}}$ ,  $R_{\text{ISO}}$ , Auslöseprüfung und Auslösezeit.

Die Prüfungen dürfen nur durch eine Elektrofachkraft oder unter der Leitung und Aufsicht einer Elektrofachkraft durchgeführt werden. Der Anwender muss durch eine Elektrofachkraft in der Durchführung und Beurteilung der Prüfung unterwiesen sein (siehe auch unser Schulungsangebot unter www.gossenmetrawatt.com).

### Beachten Sie folgende Sicherheitsvorkehrungen:

- Das Gerät darf nur an ein Versorgungsnetz (TN oder TT) mit max. 230/400 V angeschlossen werden, welches den geltenden Sicherheitsbestimmungen (z. B. IEC 60346, VDE 0100) entspricht und mit einem maximalen Nennstrom von 16 A abgesichert ist.
- Der Prüfadapter darf nur zur Prüfung von PRCDs eingesetzt werden.
- An die Schutzkontakt- und CEE-Anschlussdosen dürfen keine Verbraucher angeschlossen werden.
- Der Prüfadapter darf nicht als Verlängerungsleitung eingesetzt werden.
- Messungen in elektrischen Anlagen sind nicht zulässig.
- Überzeugen Sie sich, dass die Anschlussleitungen nicht beschädigt

sind z. B. durch verletzte Isolation, Unterbrechung usw.

- Bei Verwendung einer Prüfsonde mit Spiralkabel (PROFITEST MXTRA): Halten Sie die Prüfspitze der Prüfsonde fest, wenn Sie diese z. B. in eine Buchse gesteckt haben. Bei Zugbelastung der Wendelleitung besteht Verletzungsgefahr durch die zurückschnellende Prüfspitze.
- Der Berührstrom am Sondenanschluss ist durch die interne Schutzbeschaltung auf einen Wert kleiner als der max. zulässige Berührstrom nach DIN EN 61010-1 auf 0,5 mA begrenzt.
- Isolationswiderstände können nur an spannungsfreien Objekten gemessen werden.
- Berühren Sie nicht die Prüfspitzen des Isolationsmessgerätes (PROFITEST MXTRA), wenn eine Isolationswiderstandsmessung läuft!
- Bitte Herstellerangaben zu den Prüflingen beachten!

#### Sicherungswechsel

Alle Sicherungen von Neutral- und Außenleiter sind von außen zugänglich, siehe [Kapitel](#page-15-1)  [8.3](#page-15-1). Wechseln Sie die Sicherungen nur im spannungsfreien Zustand des Geräts, d. h. das Gerät muss von der Netzversorgung getrennt sein und das Gerät darf nicht an einen Messkreis angeschlossen sein. Der Sicherungstyp muss den Angaben in den technischen Daten bzw. dem Aufdruck auf dem Gerät entsprechen, siehe [Kapitel 7](#page-13-0).

### Öffnen des Gerätes / Reparatur

Der Prüfadapter darf nur durch autorisierte Fachkräfte geöffnet werden, damit der einwandfreie und sichere Betrieb des Prüfadapters gewährleistet ist und die Garantie erhalten bleibt.

Auch Originalersatzteile dürfen nur durch autorisierte Fachkräfte eingebaut werden.

Falls feststellbar ist, dass der Prüfadapter durch unautorisiertes Personal geöffnet wurde, werden keinerlei Gewährleistungsansprüche betreffend Personensicherheit, Messgenauigkeit, Konformität mit den geltenden Schutzmaßnahmen oder jegliche Folgeschäden durch den Hersteller gewährt.

#### Der Prüfadpater darf nicht verwendet werden:

- bei erkennbaren äußeren Beschädigungen, z. B. sofern berührungsgefährliche Teile frei zugänglich sind, bei defekten LEDs (als Folge werden Spannungen an den Buchsen PRCD IN nicht mehr signalisiert)
- bei entferntem Siegel/Siegellack, als Folge einer Reparatur oder Manipulation durch eine nicht autorisierte/zertifizierte Servicestelle
- mit beschädigten Anschluss- und Messleitungen, z. B. bei unterbrochener Isolierung oder geknicktem Kabel
- wenn er nicht mehr einwandfrei funktioniert
- nach schweren Transportbeanspruchungen

In diesen Fällen muss der Prüfadapter außer Betrieb genommen und gegen unabsichtliche Wiederinbetriebnahme gesichert werden.

### <span id="page-4-0"></span>2 Anwendung

#### Prüfung von PRCDs mit dem Prüfadapter durch Simulation von Fehlerfällen

Folgende Fehlerfälle können bei der Netzversorgung eines PRCDs simuliert werden:

- Vertauschte Adern
- Ausfall einzelner Leiter (Unterspannungserkennung)
- Fremdspannung auf dem Schutzleiter a) durch Aufschaltung der Phase auf den Schutzleiter (Schalterstellung PE-U<sub>FXT</sub>) oder
	- b) durch Berühren der Taste ON des einphasigen PRCDs mit der Sonde

Die Beurteilung der Reaktion des PRCDs auf den jeweiligen Fehlerfall erfolgt rein optisch:

- PRCD aktiv oder inaktiv (Signal-Lampe am PRCD)
- Signalisierung der Fehlerfälle durch LEDs am Prüfadapter

### **!** Achtung!

Beachten Sie in jedem Fall die Empfehlungen der Hersteller bezüglich der durchzuführenden Prüfungen nach DGUV Vorschrift 3.

Prüfung von PRCDs mit dem Prüfadapter durch Simulation von Fehlerfällen und Messung von Schutzleiter-, Isolationswiderstand sowie von Auslösestrom und Auslösezeit durch Einsatz des Prüfgeräts PROFITEST MXTRA Folgende Funktionen sind bei Anschluss des Prüfgeräts PROFITEST MXTRA an den Prüfadapter möglich:

- Drei Prüfabläufe sind voreingestellt: 1-phasige PRCDs:
	- PRCD-S: 11 Prüfschritte
	- PRCD-K: 4 Prüfschritte
	- 3-phasige PRCDs:
	- PRCD-S: 18 Prüfschritte
- Das Prüfgerät führt halbautomatisch durch sämtliche Prüfschritte: 1-phasige PRCDs: 10 Prüfschritte 3-phasige PRCDs: 17 Prüfschritte
- Jeder Prüfschritt wird durch den Anwender beurteilt und bewertet (OK/nicht OK) für eine spätere Protokollierung.
- Messen des Schutzleiterwiderstands des PRCDs durch die Funktion  $R_{LO}$  am Prüfgerät. Beachten Sie, dass es sich bei der Schutzleitermessung um eine modifizierte RLO-Messung mit Rampenverlauf für PRCDs handelt, die nur im Prüfgerät PROFITEST MXTRA verfügbar ist.
- Messen des Isolationswiderstands des PRCDs durch die Funktion  $R_{\text{ISO}}$  am Prüfgerät.
- Auslöseprüfung mit Nennfehlerstrom durch die Funktion  $I_F \triangleq$  am Prüfgerät.
- Messung der Auslösezeit durch die Funktion I<sub>ΔN</sub> am Prüfgerät.
- Varistorprüfung beim PRCD-K: Messung über ISO-Rampe

#### <span id="page-5-3"></span>Simulation "Fremdspannung auf dem Schutzleiter" mit Sonde

Bei PRCDs Typ S (PRCD-S) ist die ON/OFF-Taste aus einem leitfähigen Material gestaltet bzw. mit einer leitfähigen Kunststoffbeschichtung ausgeführt, so dass die geräteinterne Sensorik gefährliche Berührspannungen am Schutzleiteranschluss des speisenden Versorgungsanschlusses in Form einer Potentialdifferenz zum berührenden Finger des Anwenders erkennen kann.

Bei der Simulation des Fehlerfalls "Fremdspannung auf dem Schutzleiter" (Auslöseprüfung/Potentialfehler als erweiterte Funktionsprüfung beim PRCD-S) durch Berühren der ON/OFF-Taste des einphasigen PRCDs (PRCD-S) mit der Sonde wird eine Potentialdifferenz zwischen der berührbaren Sensorfläche und dem Schutzleiteranschluss erzeugt, die den PRCD-S zum Auslösen bringt.

Der Sondenanschluss am PRCD-Adapter steht hierzu mit einem Vorwiderstand (Schutzimpedanz) von 1 MΩ über den Schutzkontaktstecker des Prüfadapters mit dem Außenleiter (L) des Versorgungsnetzes in Verbindung.

Der Berührstrom am Sondenanschluss ist durch die interne Schutzschaltung auf einen Wert kleiner als der maximal zulässige Berührstrom nach DIN EN 61010-1 auf 0,5 mA begrenzt.

Bei der Durchführung dieser Prüfung ergibt sich ein maximaler Berührstrom:

$$
I_{\text{B}}\left[A\right]=\frac{U_{\text{Netz}}\left(L-\text{PE}\right)}{1\text{ M}\Omega}\frac{\left[V\right]}{}
$$

### Messung des Schutzleiterstroms

Schutzleiterströme oder Vorströme können zu vorzeitigem Auslösen von PRCDs führen. Zwischen den Aufbausteckdosen (4) und (6) ist daher der Schutzleiter als Schleife aus dem Gehäuse geführt. Diese ermöglicht die Messung eines evtl. vorhandenen Schutzleiterstroms mit Hilfe eines Zangenstromwandlers.

### <span id="page-5-0"></span>3 Inbetriebnahme

Für alle Anschlussvarianten siehe Anschlussübersicht Seite 2.

### <span id="page-5-1"></span>3.1 Prüfen der LEDs

Bevor Sie mit den Messungen beginnen, sollten Sie die LEDs auf Funktionsfähigkeit überprüfen.

### 1-phasiger Netzanschluss

➭ Stecken Sie den Schutzkontaktstecker nacheinander um 0° und 180° gedreht in die Schutzkontakt-Netzsteckdose.

Bei polrichtigem Anschluss muss die LED PRCD IN L1 leuchten, bei 180°-Drehung müssen die LEDs PRCD IN L1 und PRCD IN PE gleichzeitig leuchten.

#### 3-phasiger Netzanschluss

➭ Stecken Sie den CEE-Stecker in die CEE-Netzsteckdose.

Die LEDs PRCD IN L1, L2, L3 müssen leuchten. Bei Leitertausch L1-N, L2-N oder L3-N. leuchtet jeweils N statt Lx. Bei Leitertausch L1-PE, L2-PE oder L3-PE leuchtet jeweils PF statt Lx.

### <span id="page-5-2"></span>3.2 Anschließen an das Netz

Für die Fehlersimulationen und für die Signalisierung durch Leiter-LEDs muss der Prüfadapter an das Netz angeschlossen sein.

➭ Schließen Sie den Prüfadapter über die ein- oder dreiphasige Netzanschlussleitung an das Netz an. Netznennwerte siehe Technische Kennwerte [Seite 14.](#page-13-0)

### **!** Achtung!

1-phasiger Netzanschluss

Für richtigen Phasenanschluss müssen Sie den Schutzkontaktstecker so in die Netzdose stecken, dass nur die LED PRCD IN L1 leuchtet. Bei Verpolung leuchtet zusätzlich die LED PRCD IN PE.

### <span id="page-6-0"></span>3.3 Anschließen des PRCDs

Der jeweilige PRCD muss für alle Prüfungen am Prüfadapter angeschlossen sein.

#### Anschluss 1-phasiger PRCD

- ➭ Stecken Sie den Schutzkontakt-Eingangsstecker des PRCDs in die Schutzkontakt-Steckdose (4) am Prüfadapter.
- ➭ Stecken Sie den Schutzkontakt-Stecker (2) des Prüfadapters in die Ausgangs-Kupplungssteckdose des PRCDs.

### Beispiel PRCD 1-phasig

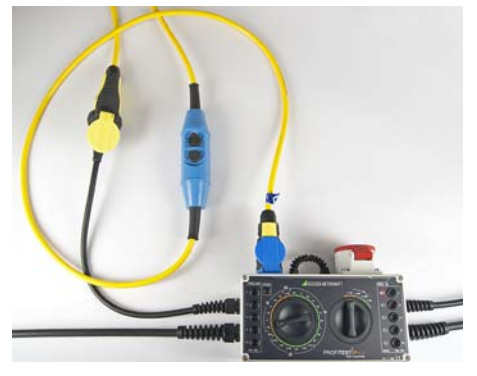

### Anschluss 3-phasiger PRCD

- ➭ Stecken Sie den CEE-Eingangsstecker des PRCDs in die CEE-Steckdose (6) am Prüfadapter.
- ➭ Stecken Sie den CEE-Stecker (1) des Prüfadapters in die CEE-Ausgangs-Kupplungssteckdose des PRCDs.

### <span id="page-6-1"></span>4 Messung mit PROFITEST MXTRA

Für Schutzleitermessungen (Rlo) an PRCDs vom Typ S mit dem PROFITEST MXTRA muss der Prüfadapter am Netz angeschlossen bleiben. Für Schutzleitermessungen an PRCDs, deren Schutzleiter nicht geschaltetet wird und bei Isolationsmessungen (Rins) mit dem PROFITEST MXTRA kann der Prüfadapter am Netz angeschlossen bleiben.

### <span id="page-6-2"></span>4.1 Messung des Schutzleiterwiderstands (Rlo)

Entgegen der üblichen Voreinstellung bei Niederohmmessungen muss der Prüfling hier nicht spannungsfrei geschaltet werden. Beide Funktionsdrehschalter müssen je nach PRCD in der Schalterstellung ON bzw. 1~ ON oder 3~ ON stehen, damit der PRCD aktiviert werden kann und der Schutzleiter durchgeschaltet ist.

### Beispiel PRCD 1-phasig

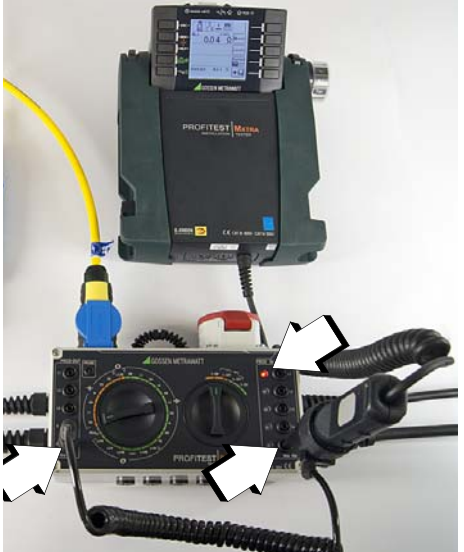

- ➭ Führen Sie vor der Schutzleitermessung eine Offsetmessung durch, damit die Anschlusskontakte des Prüfadapters nicht mit in das Messergebnis eingehen.
- ➭ Stecken Sie hierzu den jeweiligen Prüfstecker in die zugehörige Prüfdose am Prüfadapter: (2) an (4) oder (1) an (6).
- **Starten Sie die Offsetmessung am PROFI-**TEST MXTRA.
- ➭ Schließen Sie den PRCD wie in [Kapitel](#page-6-0)  [3.3](#page-6-0) beschrieben an.
- ➭ Schließen Sie das Prüfgerät PROFITEST MXTRA über den 2-poligen Messadapter an die Buchsen (9) und (10) an.
- ➭ Aktivieren Sie den PRCD.
- ➭ Führen Sie die Messung durch, wie in der Bedienungsanleitung zum PROFITEST MXTRA (Kap. 12.2 ab V10) beschrieben.

### <span id="page-7-0"></span>4.2 Messung des Isolationswiderstands (Riso)

### **!** Achtung!

Der rechte Funktionsdrehschalter muss in der Schalterstellung für Netzfreischaltung stehen:  $1 \approx 0$ FF oder  $3 \approx 0$ FF

➭ Für die Isolationsmessung (Rins) schließen Sie das Prüfgerät PROFITEST MXTRA über den 2-poligen Messadapter an die Buchsen (9) für das netzseitige Kabel und (10) für das ausgangsseitige Kabel des Prüflings an.

### Beispiel PRCD 1-phasig Buchsen PRCD OUT

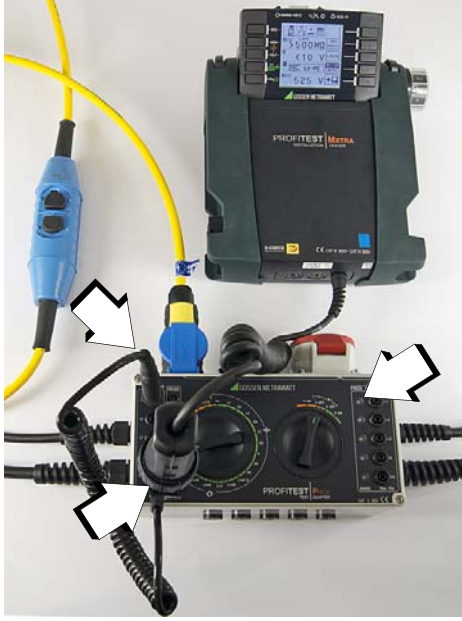

- ➭ Schließen Sie den PRCD wie in [Kapitel](#page-6-0)  [3.3](#page-6-0) beschrieben an.
- ➭ 1-phasiger PRCD: Schließen Sie das Prüfgerät PROFITEST MXTRA über den 2-poligen Messadapter nacheinander an die Buchsen PRCD IN / OUT L1 bzw. N und PF an.
- ➭ Führen Sie die Messung durch, wie in der Bedienungsanleitung zum PROFITEST MXTRA (Kap. 11) beschrieben.

➭ 3-phasiger PRCD: Schließen Sie das Prüfgerät PROFITEST MXTRA über den 2-poligen Messadapter nacheinander an die Buchsen PRCD IN / OUT L1, L2, L3, N und PE an.

#### <span id="page-7-1"></span>4.3 Auslöseprüfung mit Nennfehlerstrom und Messung der Auslösezeit

#### lið. Hinweis!

Sofern Sie Ihren Prüfadapter an ein mit 30 mA abgesichertes Netz betreiben, ist es möglich, dass der RCD des Netzes während der Auslöseprüfung (Auslösezeit bzw. Auslösestrom) statt des PRCDs auslöst. In diesem Fall erlischt die LED MAINS L1.

Um zu vermeiden, dass ein vorgeschalteter RCD (auch nicht-selektiver RCD) auslöst und um zu gewährleisten, dass der tatsächliche Auslösestrom bzw. die korrekte Auslösezeit gemessen wird, empfehlen wir folgende Vorgehensweise (ausgenommen PRCD-K):

 Schließen Sie das Prüfgerät PROFITEST **MXTRA** über den 2-poligen Messadapter mit dem Pol (L1) an L1 (PRCD-OUT) und mit dem Pol (PE) an N (PRCD-IN) an. Achten Sie auf die korrekte Polung des Schukosteckers zum PRCD!

### Ausnahme PRCDs Typ K

**Schließen Sie das Prüfgerät PROFITEST MXTRA** über den 2-poligen Messadapter mit dem Pol (L1) an L1 (PRCD-OUT) und mit dem Pol (PE) an PE (PRCD-OUT) an. Achten Sie auf die korrekte Polung des Schukosteckers zum PRCD! Alternativ können Sie das Prüfgerät PRO-FITEST MXTRA über den Adapter PRO-SCHUKO an den Ausgang des PRCDs Typ K anschließen.

➭ Zur Durchführung der Messung siehe die Bedienungsanleitung zum PROFITEST MXTRA: PRCDs Typ  $K >$  Kap. 7.3.2 PRCDs Typ  $S >$  Kap. 7.3.3

### <span id="page-8-0"></span>4.4 Varistorprüfung (PRCD-K)

Bei dieser Messung wird die Spannung ermittelt, bei der der Varistor leitend wird, und somit seine Funktion überprüft. Dies geschieht mittels ISO-Rampe oder wahlweise mit fester Prüfspannung von 50 V. Voraussetzung für diese Messung ist, dass der Prüfling eingeschaltet ist.

- **Schließen Sie das Prüfgerät PROFITEST** MXTRA über den 2-poligen Messadapter an die Buchsen PE IN und PE OUT an.
- ➭ Führen Sie die Messung durch, wie in der Bedienungsanleitung zum PROFITEST MXTRA (Kap. 11) beschrieben.
- ➭ Die Bewertung der gemessenen Varistorspannung ist abhängig von den Angaben des Herstellers (PRCD-K (Kopp): z. B. 12 V ... 22 V nach Kopp).

#### Hinweis zur Prüfvorschrift der Firma Kopp: PRCD-K (Varistor im Schutzleiterkreis)

### Prüfablauf Fa. Kopp:

- 1.) Betriebsspannung (z. B. 230 V/50 Hz) und Wechselspannungsquelle 24 V anschließen.
- 2.) R abhängig vom Fehlerstrom des PRCD-K auswählen: Beim PRCD-K mit  $\ln = 30 \text{ mA} \rightarrow \text{R} = 220 \Omega/1 \text{ W}$ . Beim PRCD-K mit In = 10 mA → R = 620 Ω/0.5 W.
- 3.) PRCD-K über die ON-Taste einschalten.
- 4.) Taste <T> drücken → Gerät muss auslösen → Funktion PE-Kreis ist in Ordnung.

Die von KOPP an dieser Stelle geforderte Überprüfung der Abschaltung des PRCD-K erfolgt beim Test der RCD-Schutzeinrichtung mit einem kontinuierlich ansteigenden Fehlerstrom bis zum Auslösen des Gerätes.

### <span id="page-8-1"></span>5 Schutzleiterstrommessung

- ➭ Schließen Sie den PRCD wie in [Kapitel](#page-6-0)  [3.3](#page-6-0) beschrieben an.
- ➭ Schalten Sie die Netzspannung über den rechten Drehfunktionsschalter je nach Phasenanzahl über die Stellung 1~ ON bzw.  $3-$  ON zu.
- ➭ PRCD 1-phasig: Wählen Sie mit dem linken Drehfunktionsschalter im orangenen Feld für Einphasen-Unterbrechung die erste Position ON.
- ➭ PRCD 3-phasig: Wählen Sie mit dem linken Drehfunktionsschalter im grünen Feld für Dreiphasen-Unterbrechung die erste Position ON.
- ➭ Umschließen Sie mit den Backen des Zangenstromwandlers die nach außen geführte Schleife des Schutzleiters (5).
- ➭ Lesen Sie den Messwert für den Schutzleiterstrom am Zangenstromwandler ab. Der Schutzleiterstrom sollte nicht größer als 3,5 mA sein.

### Beispiel PRCD 1-phasig

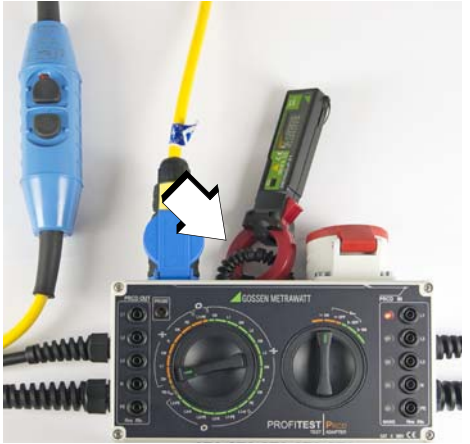

### <span id="page-9-0"></span>6 Fehlersimulation

# Hinweis!

Sofern Sie Ihren Prüfadapter an ein mit 30 mA abgesichertes Netz betreiben, ist es möglich, dass der RCD des Netzes während der Auslöseprüfung (Auslösezeit bzw. Auslösestrom) statt des PRCDs auslöst. In diesem Fall erlischt die LED MAINS L1.

### <span id="page-9-1"></span>6.1 PRCD-S (1-phasig)

 $1 - ON$ ➭ Schalten Sie die Netzspannung über den rechten Drehfunktionsschalter über die Stellung 1~ ON zu.

### <span id="page-9-2"></span>6.1.1 Simulation Unterbrechung

- ➭ Starten Sie mit dem linken Drehfunktionsschalter im orangenen Feld für Einphasen-Unterbrechung an der ersten Position ON.
- ➭ Schalten Sie jeweils eine Position weiter im Uhrzeigersinn (Tabelle von oben nach unten).

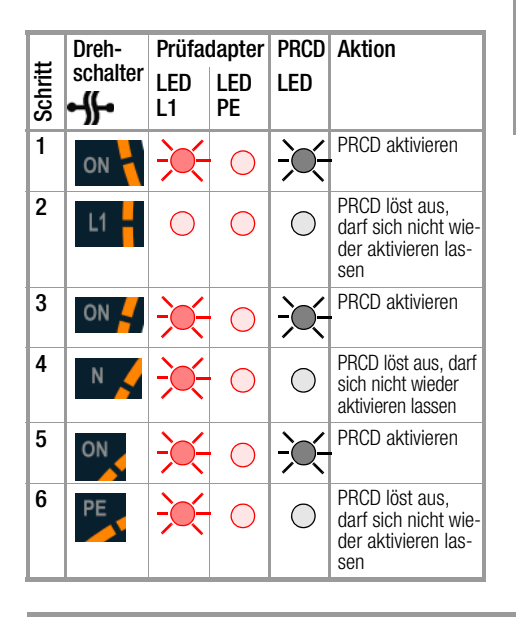

### <span id="page-9-3"></span>6.1.2 Simulation Leitertausch

➭ Stellen Sie den linken Drehfunktionsschalter auf das orangene Feld L1-PE für Einphasen-Leitertausch.

Statt LED L1 muss LED PE leuchten.

Der PRCD darf sich für diesen Fehlerfall nicht aktivieren lassen.

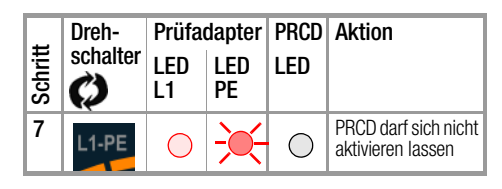

### <span id="page-9-4"></span>6.1.3 Simulation PE an Phase  $-$  PE-U<sub>EYT</sub>

➭ Stellen Sie den linken Drehfunktionsschalter auf PE-U<sub>EXT</sub>.

LED L1 und LED PE leuchten.

⊣⊩

Der PRCD darf sich für diesen Fehlerfall nicht aktivieren lassen.

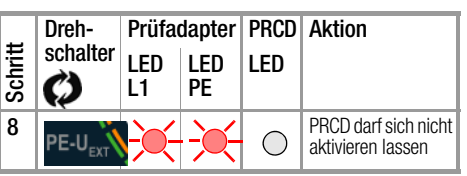

### <span id="page-10-0"></span>6.1.4 Mit Sonde Taste ON am PRCD kontaktieren (PRCD-S)

- ➭ Wählen Sie mit dem linken Drehfunktionsschalter im orangenen Feld für Einphasen-Unterbrechung die erste Position ON.
- Die LED L1 muss leuchten.
- ➭ Aktivieren Sie den PRCD.
- ➭ Stecken Sie die Sonde in die Buchse PROBE und kontaktieren Sie mit der Prüfspitze die Taste ON des PRCDs.
- ➭ Beachten Sie die Hinweise in [Kapitel 2](#page-4-0)  ["Anwendung"](#page-4-0) und hier das Unterkanitel [Simulation "Fremdspannung auf dem Schutzlei](#page-5-3)[ter" mit Sonde](#page-5-3).

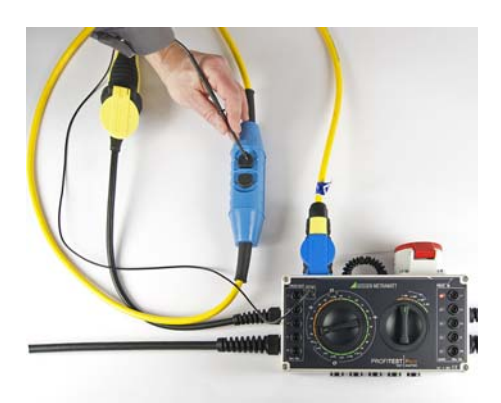

Der PRCD löst aus.

Der PRCD darf sich nicht aktivieren lassen, solange die Sonde die Taste ON des PRCDs kontaktiert.

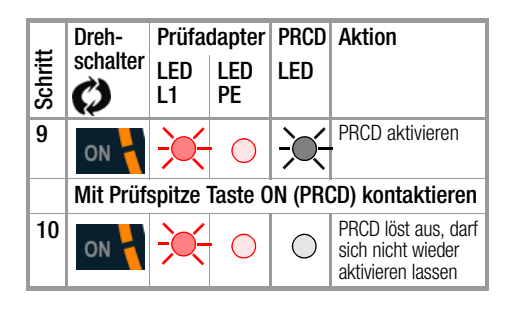

➭ Schritt 11: siehe Kap. [Schutzleiterstrom](#page-8-1)[messung](#page-8-1).

### <span id="page-10-1"></span>6.2 PRCD-K (1-phasig)

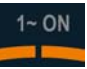

➭ Schalten Sie die Netzspannung über den rechten Drehfunktionsschalter über die Stellung 1~ ON zu.

### <span id="page-10-2"></span>6.2.1 Simulation Unterbrechung

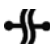

- ➭ Starten Sie mit dem linken Drehfunktionsschalter im orangenen Feld für Einphasen-Unterbrechung an der ersten Position ON.
- ➭ Schalten Sie jeweils eine Position weiter im Uhrzeigersinn (Tabelle von oben nach unten).

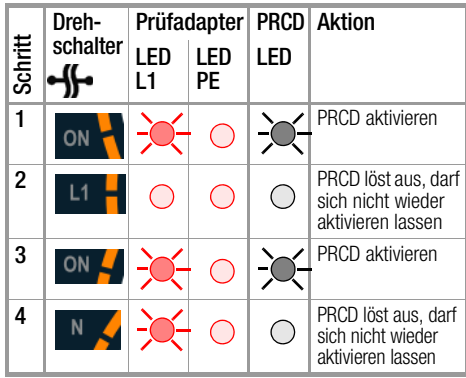

#### Folgende Prüfungen entfallen bauartbedingt beim PRCD-K:

- Unterbrechung PE
- Simulation Leitertausch
- Simulation PE an Phase
- Taste ON am PRCD kontaktieren mit Hilfe der Sonde

∽⊮

### <span id="page-11-0"></span>6.3 PRCD-S (3-phasig)

➭ Schalten Sie die Netzspannung über den rechten Drehfunktionsschalter über die Stellung 3~ ON zu.

<span id="page-11-1"></span>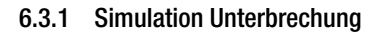

- ➭ Starten Sie mit dem linken Drehfunktionsschalter im grünen Feld für Einphasen-Unterbrechung an der ersten Position ON.
- ➭ Schalten Sie jeweils eine Position weiter im Uhrzeigersinn (Tabelle von oben nach unten).

### Leiterunterbrechung am Beispiel eines 3-phasigen PRCDs der Fa. Kopp

 $3 - ON$ 

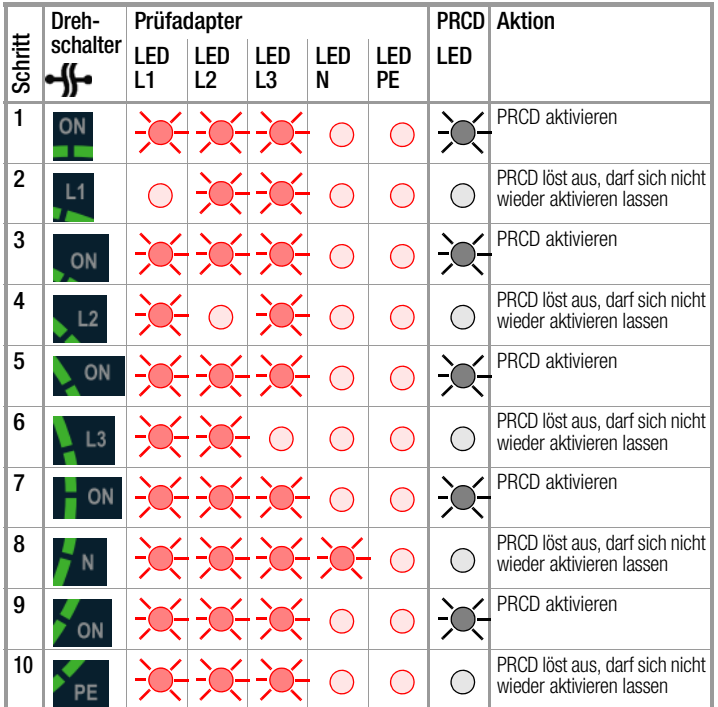

zu Schritt 8: LED-N leuchtet wegen Sternschaltung auch, obwohl N unterbrochen ist!

#### Hinweis! l Sep

Bei den PRCDs anderer Hersteller kann das Auslöseverhalten von diesem Beispiel abweichen; beachten Sie die Prüfanweisungen des Herstellers!

### <span id="page-12-0"></span>6.3.2 Simulation Leitertausch

- ➭ Stellen Sie den linken Drehfunktionsschalter auf das grüne Feld L1-N für Dreiphasen-Leitertausch.
- ➭ Schalten Sie jeweils eine Position weiter im Uhrzeigersinn (Tabelle von oben nach unten).

Der PRCD darf sich in allen Fehlerfällen nicht aktivieren lassen.

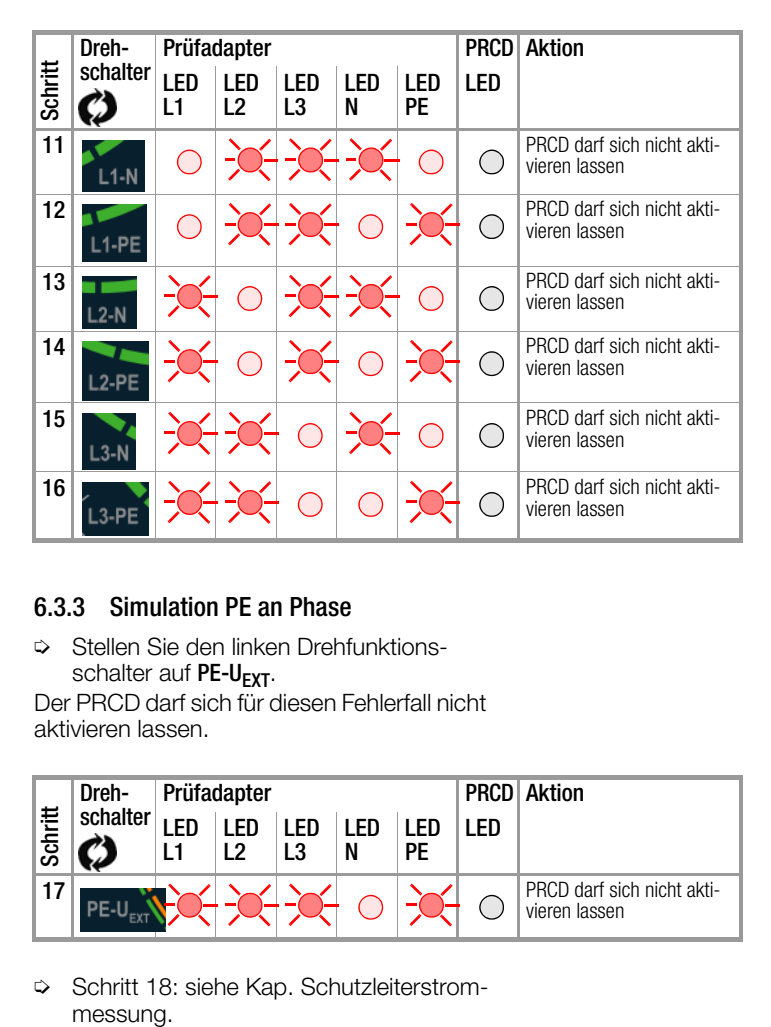

### <span id="page-12-1"></span>6.3.3 Simulation PE an Phase

➭ Stellen Sie den linken Drehfunktionsschalter auf PE-U<sub>EYT</sub>.

Der PRCD darf sich für diesen Fehlerfall nicht aktivieren lassen.

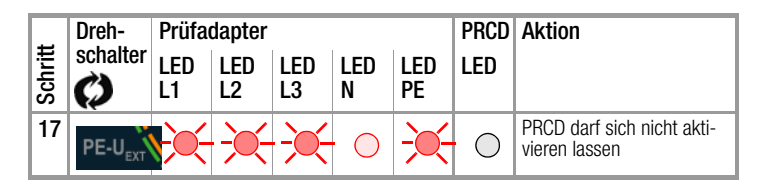

➭ Schritt 18: siehe Kap. [Schutzleiterstrom](#page-8-1)messung.

<span id="page-13-0"></span>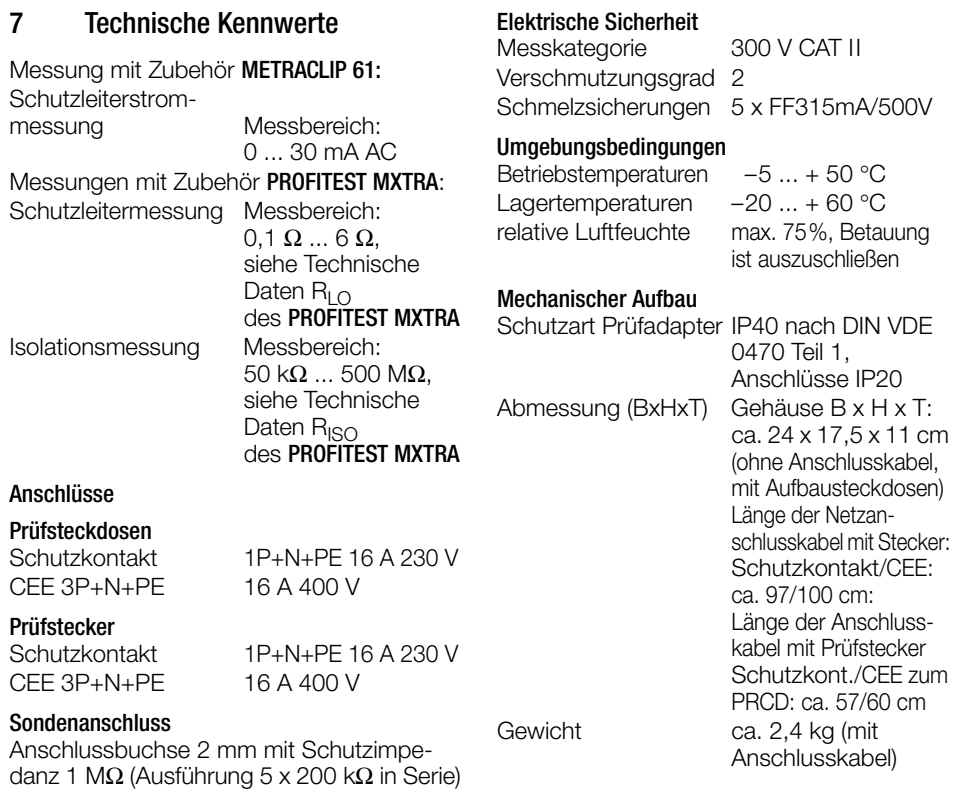

### <span id="page-13-1"></span>8 Wartung

### <span id="page-13-2"></span>8.1 Wartung Gehäuse

Eine besondere Wartung ist nicht nötig. Achten Sie auf eine saubere und trockene Oberfläche. Verwenden Sie zur Reinigung ein leicht feuchtes Tuch. Vermeiden Sie den Einsatz von Lösungs-, Putz- und Scheuermitteln.

### **Hinweis!**

Wenn der Prüfadapter über einen langen Zeitraum nicht betrieben wurde, so können die Schalter, entsprechend dem Lagerort, erhöhte Durchgangswiderstände besitzen. In diesem Fall sind die Schalter mehrmals zu betätigen.

Stromversorgung

als Vorwiderstand gegen Leitung L am Anschluss des Schutzkontaktsteckers Berührstrombegrenzung nach DIN EN 61010-1 auf maximal 0,5 mA bei bestimmungsgemäßem Gebrauch des Gerätes

Netznennspannung 230/400 V 50 Hz Netzanschluss Schutzkontaktstecker:

> oder CEE-Stecker: 230/400 V 3P+N+PE

16 A

Durchgangsleistung Schutzkontakt: 10 VA

Leistungsaufnahme Schutzkontakt: < 2 VA

230 V 1P+N+PE 16 A

30 VA

 $<$  4 VA

Wechseln Sie die Sicherungen nur im spannungsfreien Zustand des Geräts, d. h. das Gerät muss von der Netzversorgung getrennt sein und das Gerät darf nicht an einen Messkreis angeschlossen sein. Der Sicherungstyp muss den Angaben in den technischen Daten bzw. dem Aufdruck auf dem Gerät entsprechen.

#### <span id="page-14-0"></span>8.2 Sicherheitstechnische Kontrollen Prüfung nach DGUV Vorschrift 3

Führen Sie an Ihrem Prüfadapter regelmäßige sicherheitstechnische Kontrollen durch. Der Prüfadapter ist entsprechend der Norm IEC 61010 und VDE 0404 als Prüfgerät der Schutzklassen I und II ausgeführt. Eine Prüfung des Schutzleiters, des Isolati-

onswiderstands sowie des Berührstroms wird in den folgenden Unterkapiteln beschrieben.

### <span id="page-14-1"></span>8.2.1 Prüfen des Schutzleiterwiderstands  $R_{\text{PE}}$

#### Anschluss bzw. Kontaktierung des PRCD-Adapters 1-phasig (230 V)

Die Schutzleiterwiderstandsprüfung erfolgt zwischen dem PE-Kontakt des Netzanschlusssteckers (Schukostecker (7)) und des PE-Kontakts PRCD IN (sowohl Schukosteckdose (4) als auch parallele 4 mm PE-Buchse (9)).

#### Prüfung des 1-phasigen Anschlusses

- ➭ Drehen Sie den rechten Drehschalter des PRCD-Adapters in die Stellung 1~ON.
- ➭ Drehen Sie den linken Drehschalter in jede Schalterstellung\*.

Bis auf die unten angegebenen Ausnahmepositionen ist ein Schutzleiterwiderstand  $R_{\text{PE}}$ von < 2 Ω zulässig. Dies ist durch den Aufbau des PRCD-Adapters bedingt.

- Folgende Positionen, in denen zu Messzwecken Fehler simuliert werden, müssen von dieser Prüfung ausgenommen werden:
- Leiterunterbrechung: PE (orange), PE (grün=3P)  $\rightarrow$  > 30 M $\Omega$
- Leitertausch: L1-PE (orange), L1-PE (grün), L2-PE (grün), L3-PE (grün)  $\rightarrow$  > 30 M $\Omega$
- Spannung am Schutzleiter: PE-Uext (grün/orange) ca.1,5 MΩ

#### Anschluss bzw. Kontaktierung des PRCD-Adapters 3-phasig (400 V)

Die Schutzleiterwiderstandsprüfung erfolgt zwischen dem PE-Kontakt des Netzanschlusssteckers (CEE-Stecker (8)) und des PE-Kontakts PRCD IN (sowohl CEE-Dose (6) als auch parallele 4 mm PE-Buchse (9)).

#### Prüfung des 3-phasigen Anschlusses

- ➭ Drehen Sie den rechten Drehschalter des PRCD-Adapters in die Stellung 3~ON.
- ➭ Drehen Sie den linken Drehschalter in jede Schaltposition\*.

Bis auf die unten angegebenen Ausnahmepositionen ist ein Schutzleiterwiderstand  $R_{\text{PE}}$ von < 2 Ω zulässig. Dies ist durch den Aufbau des PRCD-Adapters bedingt.

- Folgende Positionen, in denen zu Messzwecken Fehler simuliert werden, müssen von dieser Prüfung ausgenommen werden:
- Leiterunterbrechung: PE (orange), PE (grün=3P)  $\rightarrow$  > 30 M $\Omega$
- Leitertausch: L1-PE (orange), L1-PE (grün), L2-PE (grün), L3-PE (grün)  $\rightarrow$  > 30 M $\Omega$
- Spannung am Schutzleiter: PE-Uext (grün/orange) ca.1,5 MΩ

### <span id="page-14-2"></span>8.2.2 Prüfung des Isolationswiderstandes:

Die Prüfung erfolgt jeweils in der zugehörigen Schalterstellung 1~ON bzw. 3~ON an kurzgeschlossenen Kontakten L-N bzw.  $L_{123}$ -N (jeweils bei Schuko bzw. CEE)

- der Netzanschlussleitungen (7) bzw. (8)
- der PRCD OUT-Anschlussleitungen (2) bzw. (1)
- der PRCD IN-Dosen (4) bzw. (6) jeweils gegen PE.

Hier gelten die üblichen Grenzwerte.

### <span id="page-15-0"></span>8.2.3 Berührstrommessung

Die Berührstrommessung erfolgt an den Verschraubungen der PRCD IN-Dosen mit den Normgrenzwerten ( $I<sub>B</sub> < 0.5$  mA).

### <span id="page-15-1"></span>8.3 Sicherungswechsel

Alle Sicherungen von Neutral- und Außenleiter sind von außen zugänglich.

Wechseln Sie die Sicherungen nur im spannungsfreien Zustand des Geräts, d. h. das Gerät muss von der Netzversorgung getrennt sein und das Gerät darf nicht an einen Messkreis angeschlossen sein. Der jeweilige Sicherungstyp muss den Angaben in den technischen Daten bzw. dem Aufdruck auf dem Gerät entsprechen.

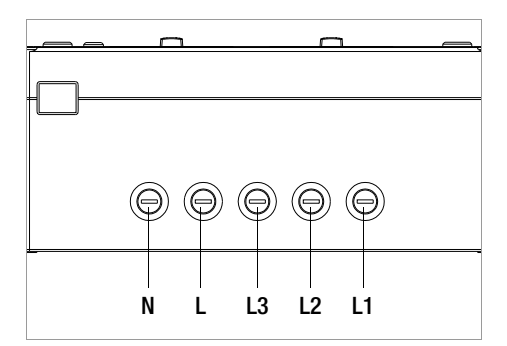

### <span id="page-15-2"></span>8.4 Rücknahme und umweltverträgliche **Entsorgung**

Bei dem Gerät handelt es sich um ein Produkt der Kategorie 9 nach ElektroG (Überwachungs- und Kontrollinstrumente). Dieses Gerät fällt unter die RoHS-Richtlinie. Im Übrigen weisen wir darauf hin, dass der aktuelle Stand hierzu im Internet bei

www.gossenmetrawatt.com unter dem Suchbegriff WEEE zu finden ist. Nach WEEE 2012/19/EU und ElektroG kennzeichnen wir unsere Elektro- und Elektronikgeräte mit dem nebenstehenden Symbol nach DIN EN 50419. Diese Geräte dürfen nicht mit dem Hausmüll entsorgt werden. Bezüglich der Altgeräte-Rücknahme wenden Sie sich bitte an unseren Service, Anschrift siehe unten.

### <span id="page-15-3"></span>9 Reparatur- und Ersatzteilservice Kalibrierzentrum und Mietgeräteservice

Bitte wenden Sie sich im Bedarfsfall an:

#### GMC-I Service GmbH Service-Center

Beuthener Straße 41 90471 Nürnberg • Germany Telefon +49 911 817718-0 Telefax +49 911 817718-253 E-Mail service@gossenmetrawatt.com www.gmci-service.com

Diese Anschrift gilt nur für Deutschland. Im Ausland stehen unsere jeweiligen Vertretungen oder Niederlassungen zur Verfügung.

### <span id="page-15-4"></span>10 Produktsupport

Bitte wenden Sie sich im Bedarfsfall an: GMC-I Messtechnik GmbH Hotline Produktsupport Telefon D 0900 1 8602-00 A/CH +49 911 8602-0 Telefax +49 911 8602-709 E-Mail support@gossenmetrawatt.com

Erstellt in Deutschland • Änderungen vorbehalten • Eine PDF-Version finden Sie im Internet

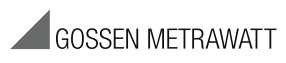

GMC-I Messtechnik GmbH Südwestpark 15 90449 Nürnberg • Germany Telefon +49 911 8602-111 Telefax +49 911 8602-777 E-Mail info@gossenmetrawatt.com www.gossenmetrawatt.com